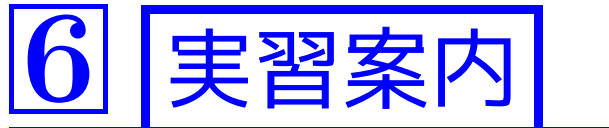

# |実習案内 GDBデバッガ

文法的に正しいプログラムの虫取り(debug; i.e. 虫, bug,すなわち 誤りを取り除くこと)のために、実習室の計算機にはGDB というデバッ ガが備わっています。 GDBを用いれば 、

- プログラムが異常終了した際に生成される(ことがある)coreファイルを 使って異常の起こった場所を突き止めたり、
- C(やFortran, Pascalなどの)プログラムの実行を追跡して実行途中 の変数値を調べたり、

できます。

## 参考文献:

- ●小山祐司&斉藤靖&佐々木浩&中込知之「UNIX入門 フリーソフトウェアによ る最新UNIX環境」(1996年, トッパン)
- R.M.Stallman&R.H.Pesch「GDB入門」(1999年,アスキー出版局, <sup>1900</sup> 円+税)

# 6–1 実行時のエラーについて

- プログラム実行時に起こるエラーとしては、次の様なものがあります。
- Segmentation fault (シグナルSIGSEGV) プロセスに割り当てられていない領域へのアクセス、または書き込み 禁止領域への書き込みを行おうとした。
- Bus error (シグナルSIGBUS) ワード境界を無視してメモリアクセスを行った。
- Illegal instruction (シグナルSIGILL) 不正な(機械語)命令を実行しようとした。
- Stack Overflow

プログラムが使用する変数領域が大きくなり過ぎた。大抵の場合、無 限再帰が原因。

• Floating point exception (シグナルSIGFPE) <sup>0</sup>による除算,オーバーフロー,アンダーフロー等が起こった。 ---

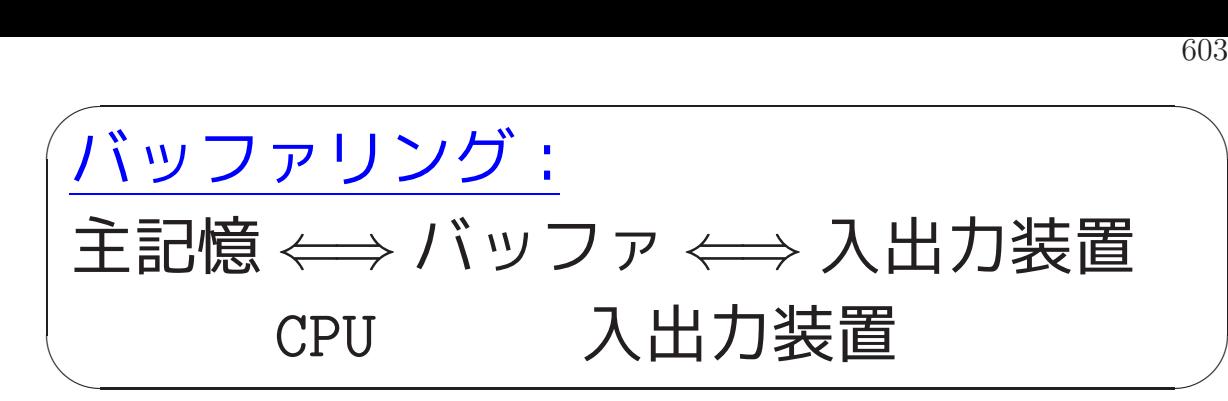

例6. 1 (バッファリングの影響)

[motoki@x205a]\$ nl lab-divide-by-0.c

- $1 \ \ x \$ 2 /\* 出力の効率を上げるためバッファリングが行われているので...
- 3 /\* 実行時エラーの直前の出力は画面に出力されないことがある..
- 4 /\*-------------------------------------------------------
- 5 #include <stdio.h>
- 6 int main(void)
- 7 {
- 8 int k;

<sup>9</sup> printf("Starting\n");

10 printf("Before division... "); <-- 実行済か?

- <sup>11</sup> <sup>k</sup> = 1/0; /\* <sup>0</sup>による除算(エラー) \*/
- <sup>12</sup> printf("After division\n");
- 13 return 0;

```
14 }
```
[motoki@x205a]\$ gcc lab-divide-by-0.c

[motoki@x205a]\$ ./a.out

Starting

Floating point exception (core dumped) [motoki@x205a]\$

## 注目点:

プログラム10行目が実行されているにも関わらず

Before division...

という文字列が画面に書き出されていない。

❅❅ プログラムの出力列の正確な場所にエラーメッセージを入れたい場 合は、次の様にこまめにバッファの内容を出力装置に吐き出す。

```
[motoki@x205a]$ nl lab-divide-by-0-fflush.c
    7 #include <stdio.h>
```

```
8 int main(void)
```

```
9 {
```

```
10 int k;
```

```
11 printf("Starting\n");
   12 fflush(stdout);
   13 printf("Before division... ");
   14 fflush(stdout);
   15 k = 1/0; /* 0による除算(エラー) */
   16 printf("After division\n");
   17 fflush(stdout);
   18 return 0;
   19 }
[motoki@x205a]$ gcc lab-divide-by-0-fflush.c
[motoki@x205a]$ ./a.out
Starting
Before division... Floating point exception (core dumped)
```
## [motoki@x205a]\$

# 6-2 自習 coreファイルを用いたデバッグ

UNIXでは 、プロセスがSegmentation faultなどの原因で異常終了する と core という名前のファイルが作られ、そこに異常終了時のプログラ ムの状態(メモリイメージ)が保存される様になっています。

このcoreファイルは巨大になりがちなので生成されない様に環境設定さ れていることもありますが、もしcoreファイルが生成されているなら、 これを使ってGDBで異常発生の場所やその時の変数の値を調べることが 出来ます。

[但し、GDBを効果的に使うためにはgccコマンドを-gオプション付きで 実行して、得られた実行ファイルによってcoreファイルが生成されてい る必要があります。]

---

例6. <sup>2</sup> (coreファイルを用いたデバッグ) coreファイルを用いて異常発 生の場所を確かめている様子を次に示す。<br>〈<del>注音</del>  $\overline{a}$ 

✫ ✪ 注意: GDBとの会話の中でプログラムの行番号を使うこと がある。この時の行番号は空行もカウントしたものな ので、GDBを使う際に行番号付きでプログラムを表 示させる場合は、-aオプション付きのnlコマンド、ま たは -nオプション付きのcatコマンドを使うべきで ある。 [motoki@x205a]\$ cat -n lab-ex02-memory-overflow.c . . . . . . . . . . . . . . . . . . . . . . 空行にも行番号を付けておく 1 #include <stdio.h> 2 3 int main(void) 4 { 5 int i, a[10]; 6

 a[1] = a[2] = 1; for (i=3; i<=10; ++i) /\* 間違っていても、エラー a[i] <sup>=</sup> a[i-1] <sup>+</sup> a[i-2]; /\* にならないこともある...\*/ printf("a[10]=%d\n", a[10]); /\* a[10] という領域は /\*本当は確保されていない\*/ printf("a[512]=%d\n", a[512]);/\* a[512]へのアクセスは...\*/ for (i=3; i<=1000; ++i) /\* i=513の時になって \*/ a[i] = a[i-1] <sup>+</sup> a[i-2]; /\* ようやくエラーになる。\*/ return 0; } [motoki@x205a]\$ ulimit -c 1000

. . . . . . coreファイルの大きさの上限を1000kBに設定

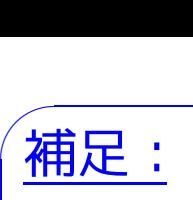

 $\overline{C}$ ✪ ulimitはbash(Bourne Againシェル)の下で使えるコマンドで あって、実習室で標準になっているtcsh(Tenex <sup>C</sup>シェル)の下 では同じ設定を limit core 1000k と書く。

[motoki@x205a]\$ gcc -g lab-ex02-memory-overflow.c . . . . . . . . デバッグ情報付きの実行形式ファイルを生成

[motoki@x205a]\$ ./a.out  $a[10] = 56$  $a[512]=0$ Segmentation fault (core dumped) [motoki@x205a]\$ gdb a.out core . . . . . . . . . . GDBデバッガをcoreファイル付きで起動 GNU gdb 5.0 Copyright 2000 Free Software Foundation, Inc. GDB is free software, covered by the GNU General Public Licens

welcome to change it and/or distribute copies of it under cert Type "show copying" to see the conditions.

There is absolutely no warranty for GDB. Type "show warranty' This GDB was configured as "i386-redhat-linux"... Core was generated by 'a.out'. Program terminated with signal 11, セグメンテーション違反です. Reading symbols from /lib/libc.so.6...done. Loaded symbols for /lib/libc.so.6 Reading symbols from /lib/ld-linux.so.2...done. Loaded symbols for /lib/ld-linux.so.2 #0 0x80484bc in main () at lab-ex02-memory-overflow.c:17 <sup>17</sup> a[i] = a[i-1] <sup>+</sup> a[i-2]; /\* ようやくエラーになる。\*/ . . . . 異常があった行とその行番号が表示されている。 (gdb) list lab-ex02-memory-overflow.c:17 . . . . lab-ex02-memory-overflow.cというファイルの 17行目付近を表示。 <sup>12</sup> /\* 本当は確保されていない。\*/ 13

14 printf("a[512]=%d\n", a[512]); /\* a[512]へのアクセスは...\*

15

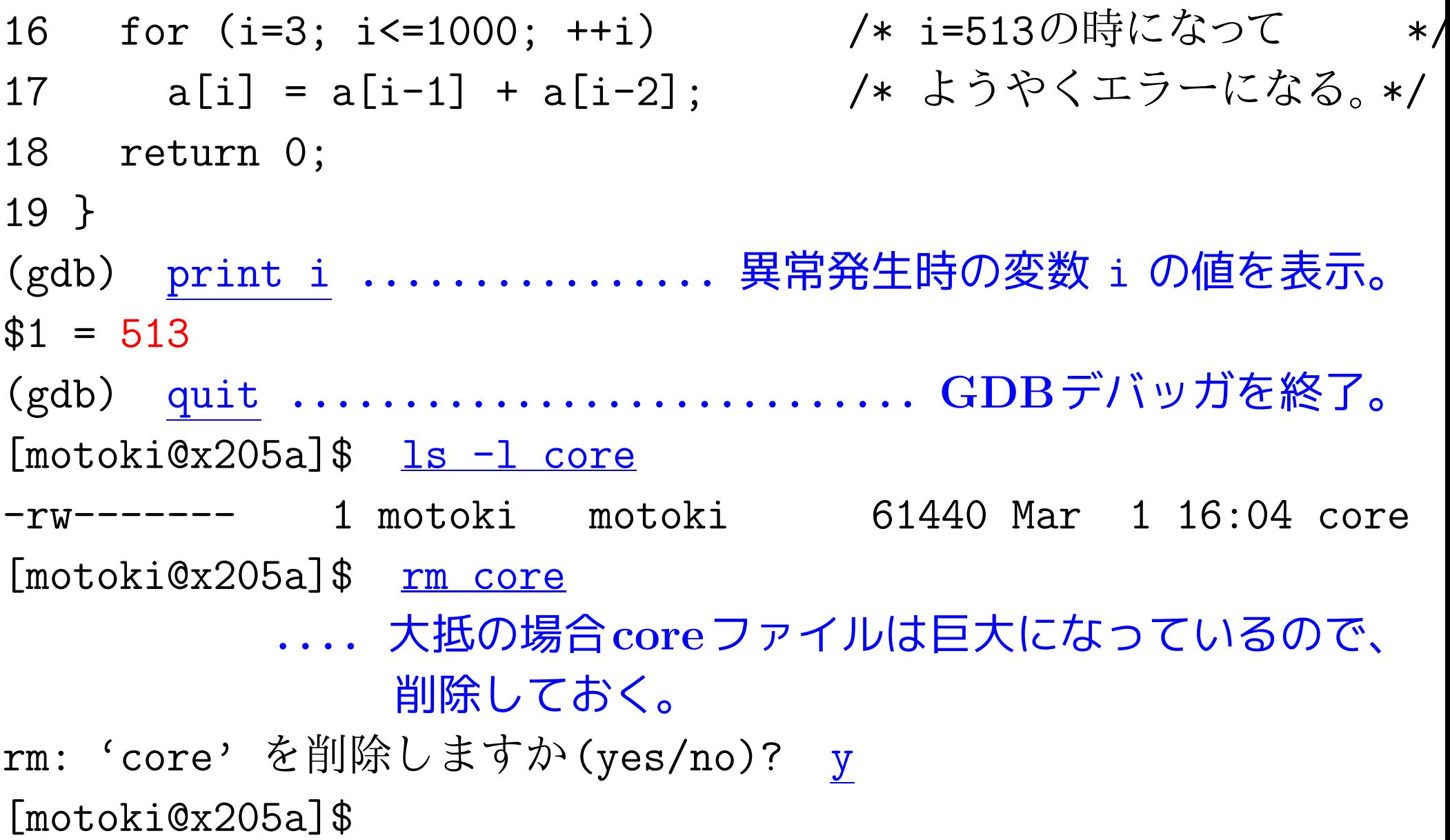

## coreファイルは普通は巨大なものになっていま すから、使った後は必ず削除しておくこと。

# 6–3 GDBを用いて実行追跡する例

GDBデバッガを用いれば、1ステップずつ実行して時々変数値を観察する ことによって、プログラムの動作を細かく追跡することも出来ます。

例6. <sup>3</sup> (1ステップずつ実行・追跡) 例2.1の除算&切上げプログラムの 場合、GDBを用いて次の様にプログラム実行を1ステップずつ追跡する ことが出来ます。

. . . . . . . . . . . . . . . . . . . . . . 空行にも行番号を付けておく

[motoki@x205a]\$ cat -n lab-ex01-ceiling.c

- 1 #include <stdio.h>
- 2 int main(void)
- 3 {
- 4 int x,y,sum,ceiling;
- 5
- <sup>6</sup> scanf("%d %d", &x, &y);

7 sum=x+y;

<sup>8</sup> ceiling=(x+y-1)/y; /\* x/y の小数点以下切り上げ \*/

- 9 printf("%d+%d=%d\n", x, y, sum);
- 10  $print(f("ceiling(\%d/\%d)=\%d\n', x, y, ceiling);$
- 11 return 0;
- 12 }

[motoki@x205a]\$ gcc -g lab-ex01-ceiling.c

[motoki@x205a]\$ gdb a.out

GNU gdb 5.0

Copyright 2000 Free Software Foundation, Inc.

GDB is free software, covered by the GNU General Public Licens welcome to change it and/or distribute copies of it under cert Type "show copying" to see the conditions.

There is absolutely no warranty for GDB. Type "show warranty' This GDB was configured as "i386-redhat-linux"...

(gdb) break main ............... 中断点を関数mainの入口に設定 Breakpoint 1 at 0x80483ff: file lab-ex01-ceiling.c, line 6.

(gdb) run . . . . . . . . . . . . . . . . . . . . . . . . . . . . . . . . . . . . . . . . . . 実行開始

Starting program: /home/motoki/C-Java2008/Programs-C/a.out

Breakpoint 1, main () at lab-ex01-ceiling.c:6 <sup>6</sup> scanf("%d %d", &x, &y); . . 次に実行する行が表示されている。 (gdb) next 関数scanfの処理を1ステップと見なして1ステップ実行 <sup>8</sup> <sup>3</sup> . . . . . . . . . . . . . . . . . . . . . . . . . . . . . . . . . . . . . . . プログラムへの入力 7 sum=x+y; (gdb) print x .......................... この時点でのxの値を表示  $$1 = 8$ (gdb) print y ........................... この時点でのyの値を表示  $$2 = 3$ (gdb) print sum \$3 = 134513643......... {まだsumには値がセットされていない。} (gdb) step . . . . . . . . . . . . . . . . . . . . . . . . . . . . . . . . . . . . <sup>1</sup>ステップ実行 8 ceiling=(x+y-1)/y; /\* x/y の小数点以下切り上げ \*/ (gdb) print sum

```
$4 = 11(gdb) cont . . . . . . . . . . . . . . . . . . . . . . . . . 次の中断点(無い)まで実行
Continuing.
8+3=11
ceiling(8/3)=3
```
617

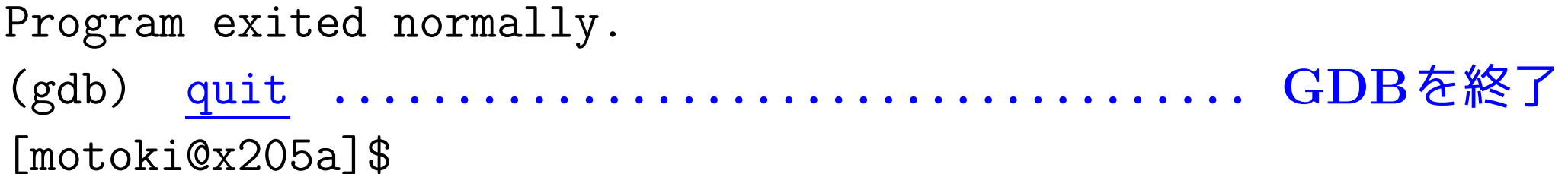

# 6–4 GDBデバッガの使い方

GDBを用いてCプログラムの実行追跡をするには普通次の様にします。

(1) -g オプションを指定して gcc (またはcc) コマンドを実行する。

[ -g オプションを指定してコンパイルすると 、変数や関数のデータ 型、実行形式コードのアドレスとソースコードの行番号の対応、等の デバッグ情報がオブジェクトファイルの中に格納されます。]

(2) gdb 実行形式ファイル とコマンド入力してGDBを起動する。

[これによって、(gdb)というプロンプトが現われるはずです。この 状態で次のコマンドが可能。

help ...GDBコマンド群の簡単な説明一覧 help コマンド群の名前 .そのコマンド群の中のコマンドの簡単な説明 help コマンド名 ねんじょう しょうこく こうこく こうこう (自 単な説明)

(3) プログラム実行の途中で止まって変数値が意図した通りになってい るかどうかをチェックする場所(中断点,breakpoint) を指定する。

[実行時のエラーでプログラムが中断される場合は、これを行わずに プログラムを実行させ、エラーで実行中断されてからその時の変数値 等を調べてもよい。1

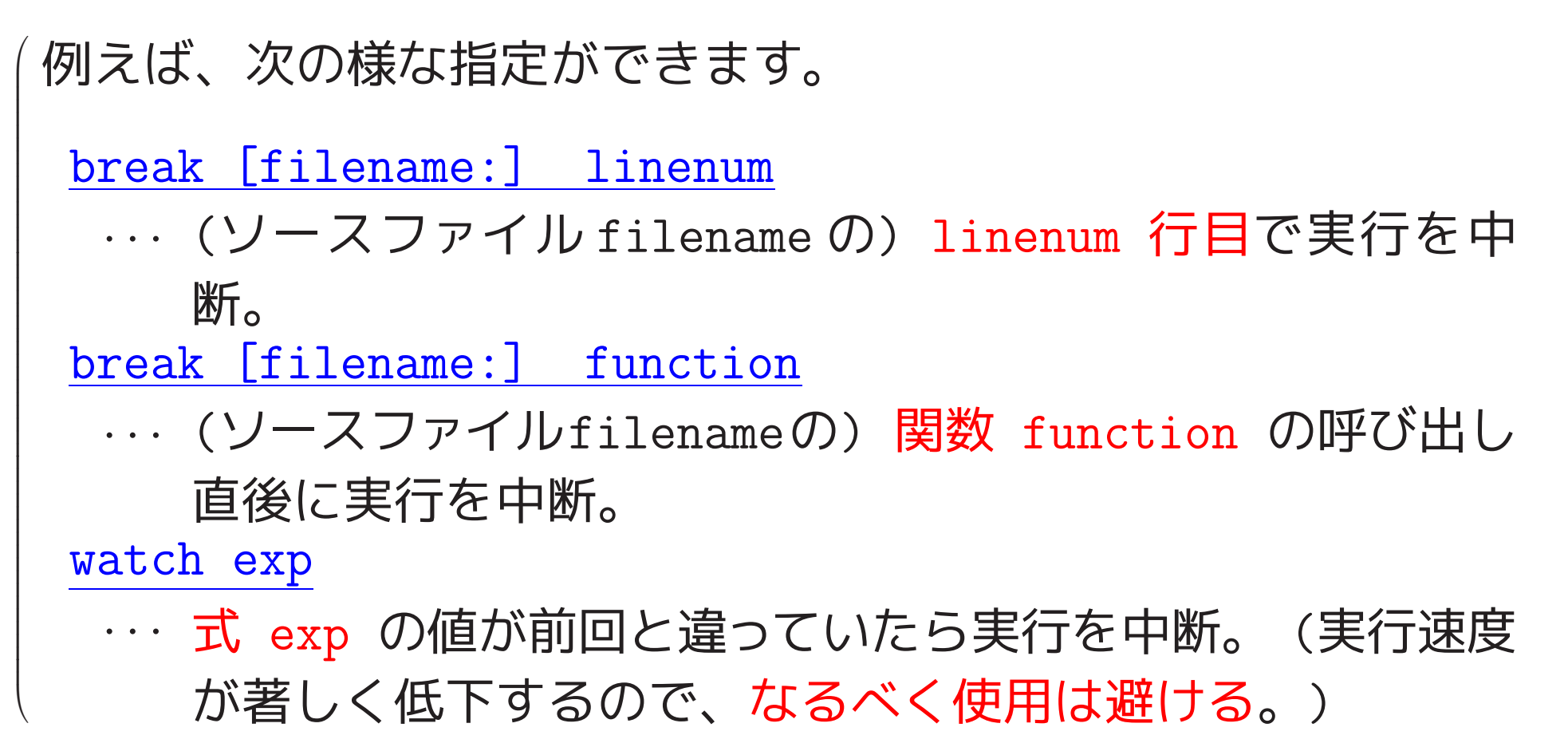

(4) (gdb)というプロンプトに対して

---

run [ args ] [ <sup>&</sup>lt; file1 ] [ <sup>&</sup>gt; file2 ] とコマンド入力して、GDBの下でプログラムを実行する。

[この後、GDBは最初の中断点でプログラムを一時停止させ、コマン ド待ちの状態になる。1

- (5) プログラムの実行が終了するまで 次の操作を繰り返し行う。[行う 順序は任意。]
	- それまでの実行追跡で表示された事柄を吟味する。
	- 現在の中断点における変数値等を表示させる。

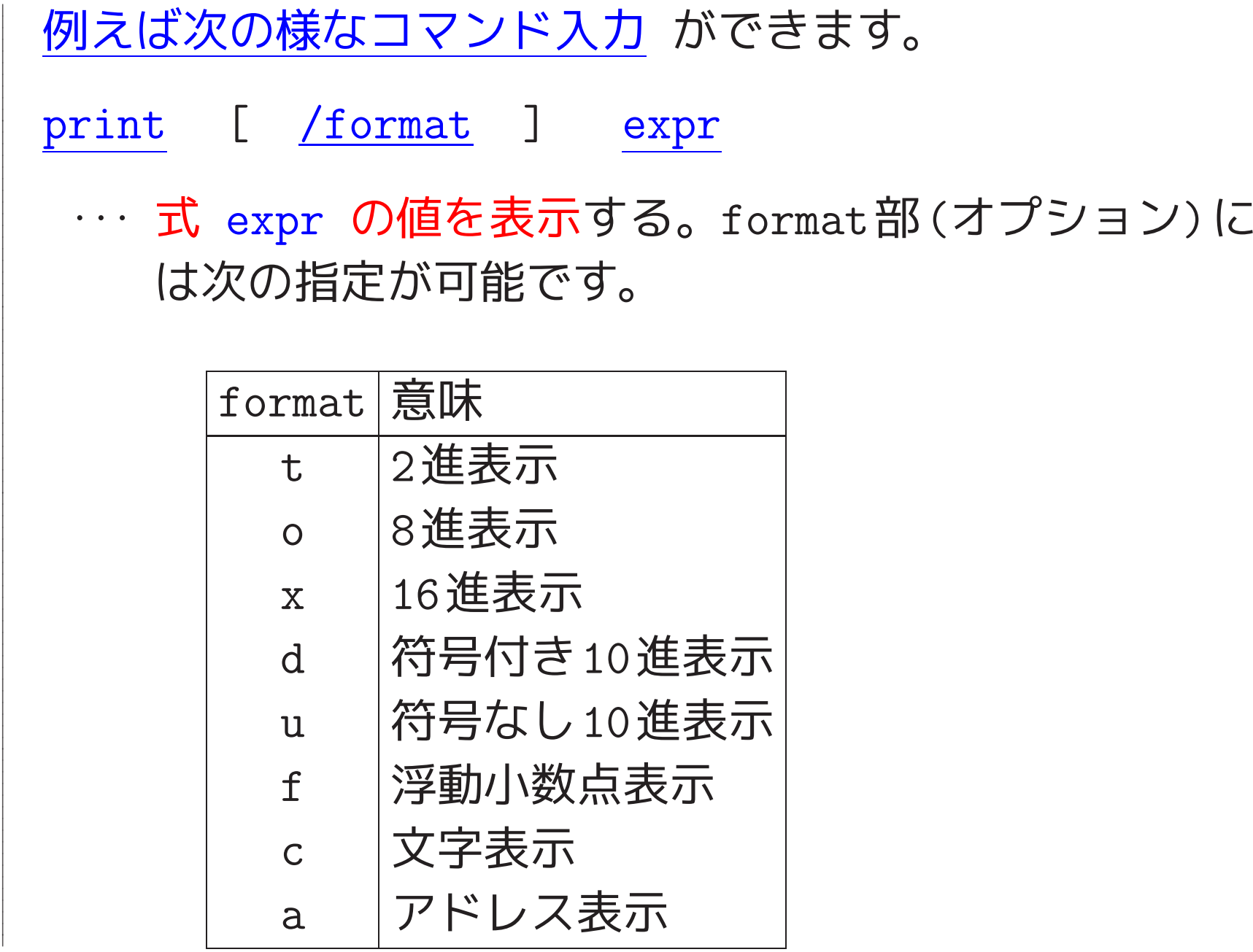

---

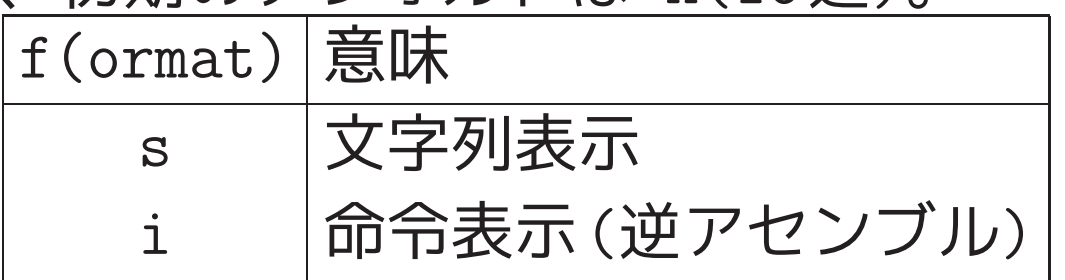

---

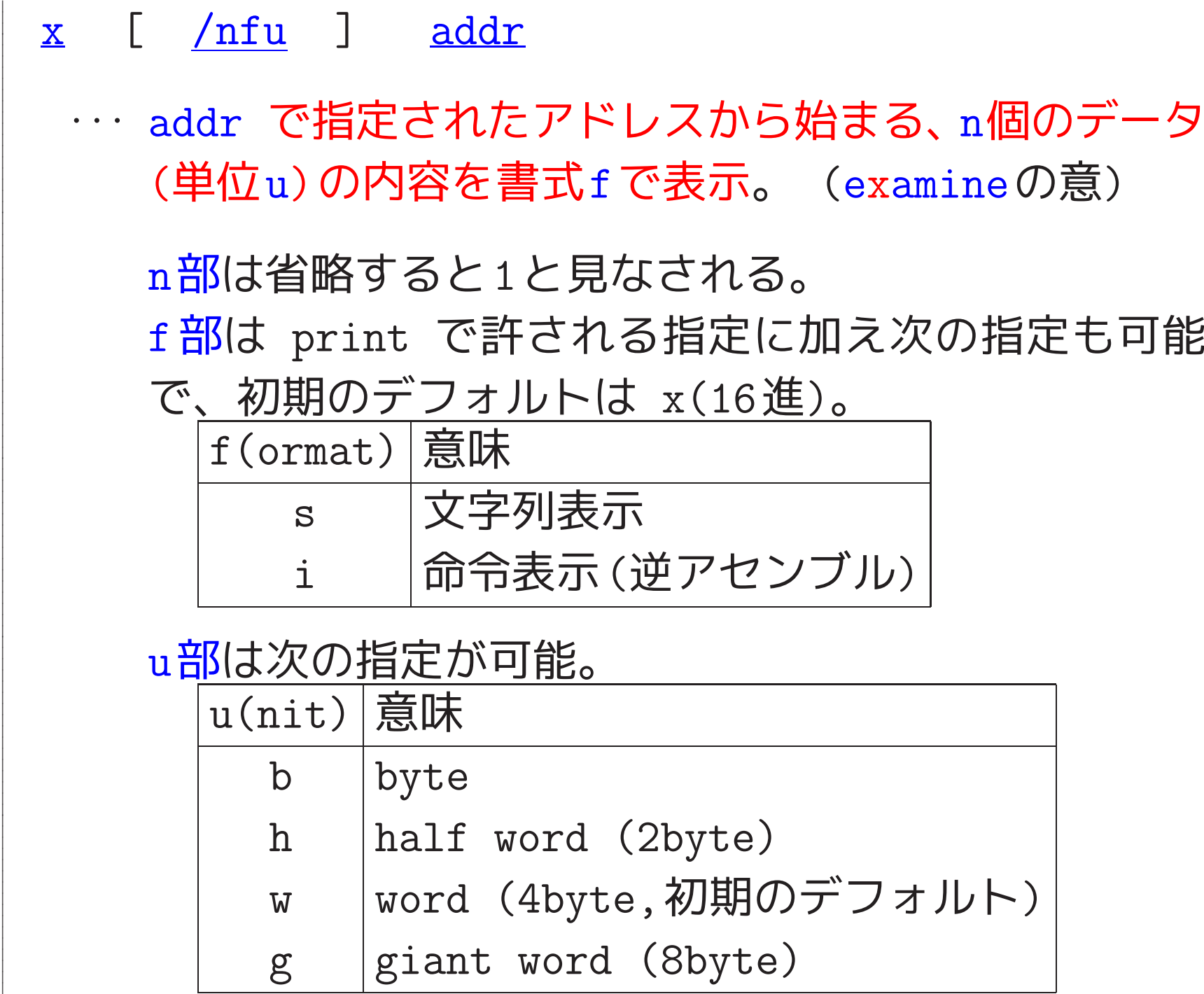

• 現在の中断点に止まる度に変数値等を表示する様に指示する。

# <u>例えば</u> 次の様なコマンド入力ができます。<br>display 〔 <u>/format</u> 〕 expr<br>… 式 expr の値を表示する。format部(オプション)に<br>はprint で許される指定が可能です。

• 中断点からの実行を再開する。

---

- 
- 
- |例えば次の様なコマンド入力ができます。<br>| <u>cont</u> ···次の中断点まで実行。<br>| next ···次の1行だけ実行して中断。[次が関数呼び出しの時<br>| は、関数呼び出しを含む行全体を「次の1行」と考え<br>| asti ···次の1機械語命令だけ実行して中断。[次が関数呼び<br>| id、の1機械語命令だけ実行して中断。[次が関数呼び<br>| 出しの時は、関数呼び出しを「次の1機械語命今」と<br>| step ···次の1行だけ実行して中断。
- 前回と同じコマンドを実行する。 (Enter だけを押す。)
- 中断点を(追加)指定する。 (上記(3)のbreakコマンドとwatch コマンド)
- 現在の追跡状況等を表示する。

│ <u>例えば</u> 次の様なコマンド入力ができます。<br>
<u>where</u><br>
… 現在の止まっている中断点での関数の呼出し状況(ど<br>
の関数の何行目で関数が呼ばれ、その関数の何行目で<br>
また別の関数が呼ばれ、... といった情報)を表示す<br>
る。<br>
<u>info breakpoint</u><br>
… その時点で考慮されている中断点の情報を表示。<br>
whatis name<br>
… 識別子 name の型を表示。<br>
ptype type<br>
… データ型 ty

• 中断点の指定を解除/復活する。

---

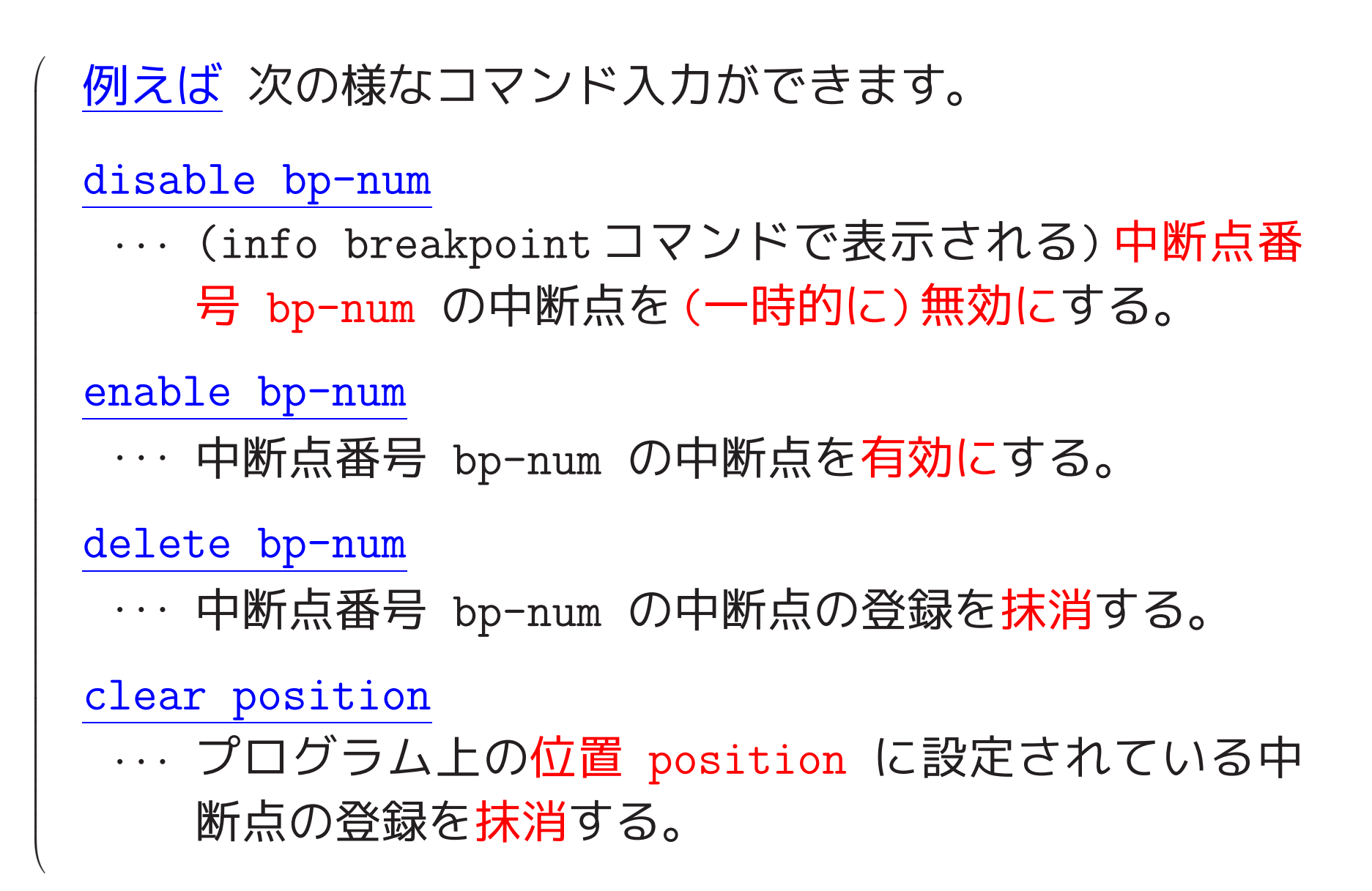

• ソースプログラムの一部を表示する。

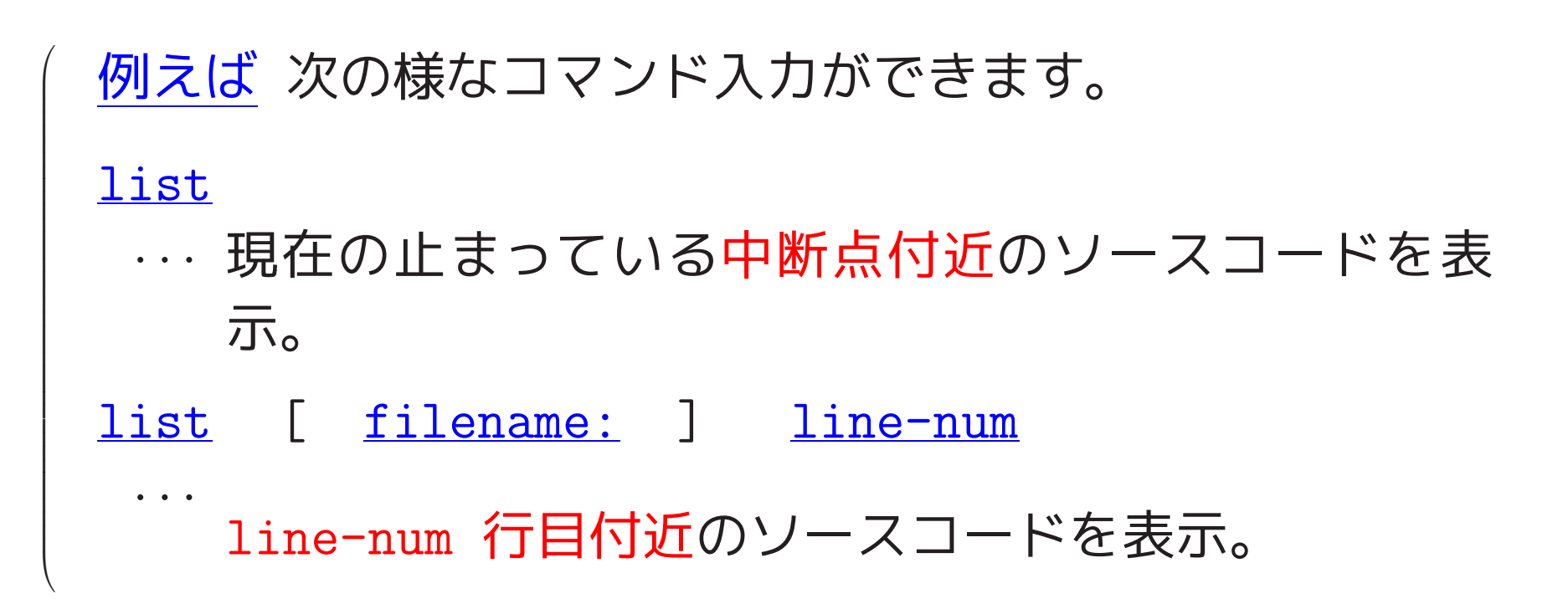

• プログラムを無視して、変数の値を強制的に変えてみる。

例えば 次の様なコマンド入力ができます。 set variable var <sup>=</sup> expr · · · <sup>式</sup> expr の値を変数 var に代入する。

---

## • 現在の実行を強制終了させる。 (Ctrl-c を押す。)

(6) まだ実行追跡を行いたければ(3)または(4)に戻る。

(7) quit と入力してGDBを終了。

# 6–5 中断点を指定して実行追跡する例

繰り返し構造のあるプログラムの場合は、実行ステップ数が大きく1<sup>ス</sup> テップ実行だけでは実行追跡が煩わしくなります。

こんな場合は、繰り返しループの中に数箇所の中断点を設け、その場所 における変数値を観察することによって、プログラムの動作を追跡する ことが出来ます。

例6.4 (ループの中に中断点を設けて実行追跡) 繰り返し処理のあるプ ログラムの場合、GDBを用いて次の様にプログラムの実行追跡を行う ことが出来ます。

[motoki@x205a]\$ cat -n lab-ex03-factorial.c

........................ 空行にも行番号を付けておく

<sup>1</sup> /\* 階乗の計算 \*/

 $\mathcal{D}_{\mathcal{L}}$ 

630

```
3 #include <stdio.h>
    4
    5 int main(void)
    6 {
    7 int i,n;
    8 float fact;
    9
   10 scanf("%d", &n);
   11 fact = 1;
   12 for (i=2; i<=n; ++i)13 fact = fact * i;
   14 printf("%d! = %.0f\n", n, fact);
   15 return 0;
   16 }
[motoki@x205a]$ gcc -g lab-ex03-factorial.c
[motoki@x205a]$ gdb a.out
GNU gdb 5.0
```
Copyright 2000 Free Software Foundation, Inc.

GDB is free software, covered by the GNU General Public Licens welcome to change it and/or distribute copies of it under cert Type "show copying" to see the conditions.

There is absolutely no warranty for GDB. Type "show warranty" This GDB was configured as "i386-redhat-linux"...

(gdb) <u>break 13</u>

Breakpoint 1 at 0x8048430: file lab-ex03-factorial.c, line 13.  $(gdb)$  run

Starting program: /home/motoki/C-Java2008/Programs-C/a.out <sup>3</sup> . . . . . . . . . . . . . . . . . . . . . . . . . . . . . . . . . . . . . . . . . . プログラムへの入力

```
Breakpoint 1, main () at lab-ex03-factorial.c:13
```

```
13 fact = fact * i;
```
(gdb) display <sup>i</sup>

. . . この中断点に止まる度に変数 <sup>i</sup> の値を表示する様に指示

1:  $i = 2$ 

(gdb) display fact 2: fact =  $1$ (gdb) cont Continuing.

```
Breakpoint 1, main () at lab-ex03-factorial.c:13
13 fact = fact * i;
2: fact = 21: i = 3(gdb) . . . . . . . . . Enter のみ打って、前回と同じコマンド実行を指示
Continuing.
3! = 6
```
Program exited normally.................. プログラムの実行が終了 (gdb) info breakpoint . . 現在設定されている中断点の情報を表示 Num Type **Disp Enb Address** What 1 breakpoint keep y 0x08048430 in main at lab-ex03-factorial

breakpoint already hit 2 times (gdb) disable <sup>1</sup> . . . . . 中断点番号1の中断点を一時的に無効にする (gdb) info breakpoint Num Type Disp Enb Address What 1 breakpoint keep n 0x08048430 in main at lab-ex03-factorial breakpoint already hit 2 times (gdb) enable 1 ....... 中断点番号1の中断点を有効なものに戻す (gdb) info breakpoint Num Type **Disp Enb Address** What 1 breakpoint keep y 0x08048430 in main at lab-ex03-factorial breakpoint already hit 2 times (gdb) run . . . . . . . . . . . . . . . . . . . . . . . . . . . . . <sup>2</sup>度目のプログラム実行 Starting program: /home/motoki/C-Java2008/Programs-C/a.out <sup>3</sup> . . . . . . . . . . . . . . . . . . . . . . . . . . . . . . . . . . . . . . . . . . プログラムへの入力

Breakpoint 1, main () at lab-ex03-factorial.c:13 13 fact = fact  $*$  i;

 $2:$  fact = 1 1:  $i = 2$ (gdb) cont Continuing.

```
Breakpoint 1, main () at lab-ex03-factorial.c:13
13 fact = fact * i;
2: fact = 21: i = 3(gdb) . . . . . . . . . . . . . . . . . . . . . . . . . . . . . . . . . . . . . . . . . . . . Enter のみ
Continuing.
3! = 6
```
Program exited normally. (gdb) quit [motoki@x205a]\$

---

例6.5 (自習 幾つかの関数から成るプログラムの実行追跡) プログラム が幾つかのモジュールに階層的に分割されている場合は、関数呼び出し 時のパラメータと関数終了(i.e. return)時の主要変数値を観察すること によって、プログラムの動作を追跡することが出来ます。

[motoki@x205a]\$ cat -n lab-ex04-factorial-func.c

```
1 /* 関数呼出しによる階乗計算 */
\mathcal{L}3 #include <stdio.h>
4
5 long factorial(int);
6
7 int main(void)
8 {
9 int n;
10
11 scanf("%d", &n);
```
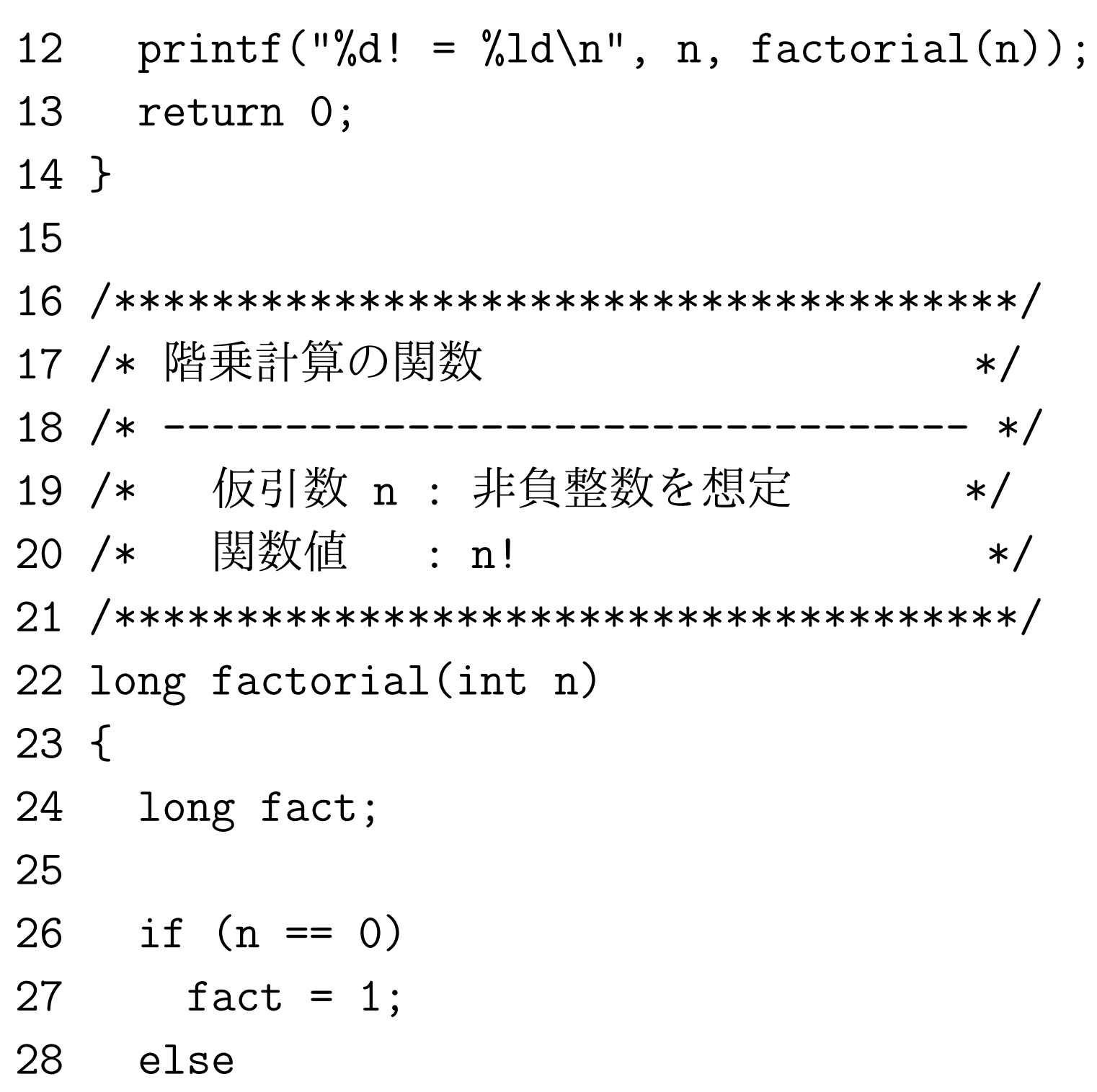

```
29 fact = n * factorial(n-1);
    30
    31 return(fact);
    32 }
[motoki@x205a]$ gcc -g lab-ex04-factorial-func.c
[motoki@x205a]$ gdb a.out
GNU gdb 5.0
Copyright 2000 Free Software Foundation, Inc.
GDB is free software, covered by the GNU General Public Licens
welcome to change it and/or distribute copies of it under cert
Type "show copying" to see the conditions.
There is absolutely no warranty for GDB. Type "show warranty"
This GDB was configured as "i386-redhat-linux"...
(gdb) <u>break factorial</u>
Breakpoint 1 at 0x8048442: file lab-ex04-factorial-func.c, line
(gdb) <u>break 31</u>
Breakpoint 2 at 0x8048469: file lab-ex04-factorial-func.c, lin
```
638

## $(gdb)$  run

Starting program: /home/motoki/C-Java2008/Programs-C/a.out <sup>3</sup> . . . . . . . . . . . . . . . . . . . . . . . . . . . . . . . . . . . . . . . . . . プログラムへの入力

```
Breakpoint 1, factorial (n=3) at lab-ex04-factorial-func.c:26
26 if (n == 0)
(gdb) step
29 fact = n * factorial(n-1);
(gdb)
```
Breakpoint 1, factorial (n=2) at lab-ex04-factorial-func.c:26 26 if (n == 0) (gdb) cont Continuing.

Breakpoint 1, factorial (n=1) at lab-ex04-factorial-func.c:26 26 if (n == 0)

## (gdb) Continuing.

Breakpoint 1, factorial (n=0) at lab-ex04-factorial-func.c:26 26 if (n == 0) (gdb) Continuing.

```
Breakpoint 2, factorial (n=0) at lab-ex04-factorial-func.c:31
31 return(fact);
(gdb) display fact
1: fact = 1(gdb) step
32 }
1: fact = 1(gdb)
```

```
Breakpoint 2, factorial (n=1) at lab-ex04-factorial-func.c:31
31 return(fact);
1: fact = 1(gdb) cont
Continuing.
```

```
Breakpoint 2, factorial (n=2) at lab-ex04-factorial-func.c:31
31 return(fact);
1: fact = 2(gdb)
Continuing.
```

```
Breakpoint 2, factorial (n=3) at lab-ex04-factorial-func.c:31
31 return(fact);
1: fact = 6(gdb)
Continuing.
```
 $3! = 6$ 

Program exited normally. (gdb) quit [motoki@x205a]\$

# 6–6 GDBを使って変数の内部状態を調べる

GDBのprintコマンドは変数のbit毎の内容をそのまま正確に表示する訳 ではない。

指定したアドレスの内容を表示するには x コマンドを用いる。

例題6. <sup>6</sup> (整数型変数の内部の状態を調べる) 5.3~ 5.4 節ではプロ グラムの中で整数値がどの様に表されているか説明した。これらの事柄 をGDBのコマンドを用いて実際に自分の目で観察してみよ。 例えば、 −2, −1, 0, 1, 2, 3, 10, <sup>57</sup> といった整数が実際に内部でどう表される かを、GDBを用いて調べてみよ。

(考え方) 実際に −2, −1, 0, 1, 2, 3, 10, <sup>57</sup> といった整数値を 保持したint型変数を用意し、それらの変数を構成する内部のビット列の 状態をGDBを用いてのぞき見すれば良い。

GDBにおいて指定したアドレスから始まる領域の内容を2進表示するには x コマンドに <sup>t</sup> オプションを付けて、

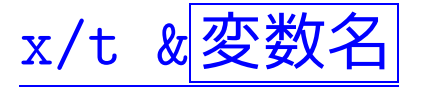

という風な実行をすれば良い。

(プログラムとGDB実行)

[motoki@x205a]\$ cat -n peep-integer-variables.c

1 #include <stdio.h>

2

3 int main(void)

4 {

5 int minus $2=-2$ , minus $1=-1$ , zero  $=0$ ,

```
6 plus1 = 1, plus2 = 2, plus3=3,
    7 plus10=10, plus57=57;
    8
    9 printf(
   10 "minus2=%d minus1=%d zero =%d\n"
   11 "plus1 = %d plus2 = %d plus3=%d\n"
   12 "plus10=%d plus57=%d",
   13 minus2, minus1, zero,
   14 plus1, plus2, plus3,
   15 plus10, plus57);
   16 return 0;
   17 }
[motoki@x205a]$ gcc -g peep-integer-variables.c
[motoki@x205a]$ gdb a.out
      (GDBからのメッセージ)
(gdb) break 9
Breakpoint 1 at 0x8048406: file peep-integer-variables.c, line
```
(gdb) run

Starting program: /home/motoki/C-Java2008/Programs-C/a.out

Breakpoint 1, main () at peep-integer-variables.c:9

<sup>9</sup> printf(

(gdb) x/t &zero

0x7ffff7cc: 00000000000000000000000000000000

(gdb) x/t &plus1

0x7ffff7c8: 00000000000000000000000000000001

(gdb) x/t &plus2

0x7ffff7c4: 00000000000000000000000000000010

(gdb) x/t &plus3

0x7ffff7c0: 00000000000000000000000000000011

(gdb) x/t &plus10

0x7ffff7bc: 00000000000000000000000000001010

(gdb) x/t &plus57

0x7ffff7b8: 00000000000000000000000000111001

```
(gdb) x/t &minus1
0x7ffff7d0: 11111111111111111111111111111111
(gdb) x/t &minus2
0x7ffff7d4: 1111111111111111111111111111111110
(gdb) cont
Continuing.
minus2=-2 minus1=-1 zero =0plus1 = 1 plus2 = 2 plus3=3plus10=10 plus57=57
Program exited normally.
(gdb) quit
[motoki@x205a]$
```
(観察結果について) 5.3~ 5.4節の説明の通りだとすると、例えば  $\overline{-1 \times 2^{31} + \sum_{i=0}^{30} 1 \times 2^{i}} = -1$ であるので、−<sup>1</sup> という整数はコンピュータ内部では <sup>111111</sup>· · ·<sup>111</sup> と いうビット列によって表されるはずである。 上の観察結果は確かにこれ

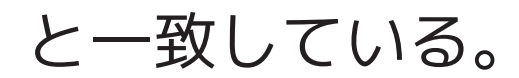

□演習6. <sup>8</sup> (実数型変数の内部の状態を調べる) 次のプログラムの中の float型変数 zero, <sup>p</sup>lus1, <sup>p</sup>lus2, <sup>p</sup>lus3, minus1, one10th, inf, nan が コンピュータ内部でどういうビット列で表されているかGDBを用いて 観察してみよ。これらの観察結果は IEEE規格754による実数の表現方 法と一致しているか?

```
1 #include <stdio.h>
```

```
2
```

```
3 int main(void)
```
4 {

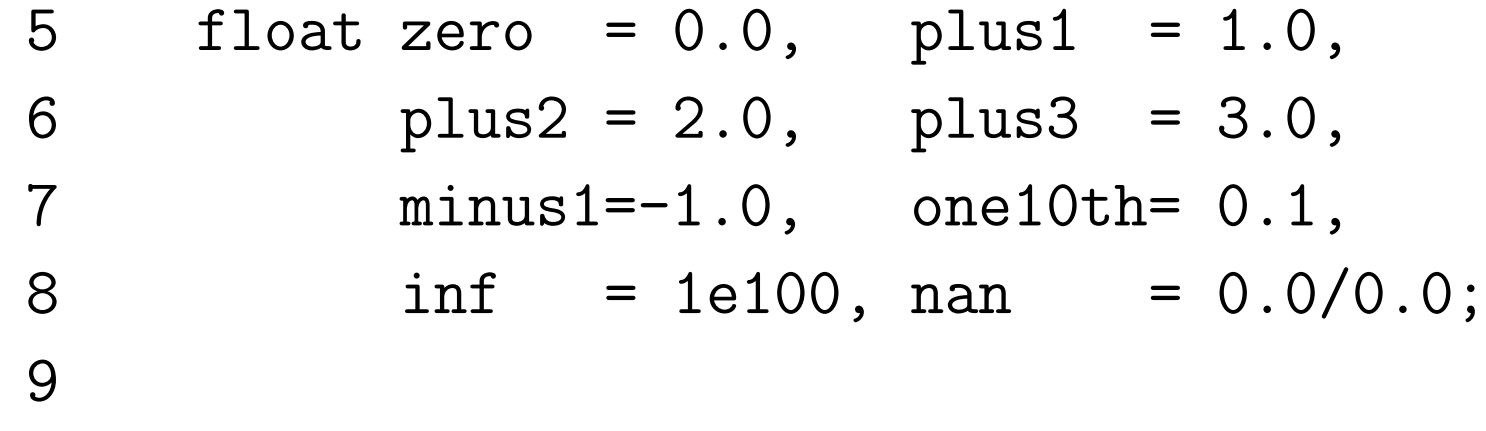

```
10 printf("zero =%f plus1 =%f\n"
11 "plus2 =%f plus3 =%f\n"
12 "minus1=%f one10th=%f\n"
```
13 
$$
\text{inf} = \frac{9}{15}
$$
  $\text{nan} = \frac{9}{15}$ ,  $\text{zero, plus1, plus2, plus3, minus1, one10th, inf, nan);}$  16 }

例題6. <sup>7</sup> (8bitでの整数表現) 例題 5.3 では、長さが <sup>8</sup> のビット列  $b_7$   $b_6$   $b_5$   $b_4$   $b_3$   $b_2$   $b_1$   $b_0$  を入力して、<br>① このビット列を unsigned char 型データと見た時に表す(非負)整 数値 $\Sigma$   $\frac{7}{1}$  i  $\bigcirc$  b<sub>i</sub>  $\times$  2<sup>i</sup>  $\setminus$ および <sup>2</sup> このビット列を signed char 型データと見た時に表す整数値  $-\text{b}_7\times2^7 + \sum\limits_{\textbf{i}=0}^6 \text{b}_\textbf{i}\times2^{\textbf{i}}$ を出力するCプログラムを示した。このプログラムの場合、計算結果と して得られた2つの整数値は、コンピュータ内部では入力したビット列 で表されているはずであるが、これをGDB<sup>の</sup> x コマンドを用いて観 察してみよ。

(考え方) 計算結果が得られた直後に中断点を設定した上でGDB上で プログラムを実行し、計算結果の入っている2つの変数の内部のビット列 の状態を例題6.6の場合と同じ様にx コマンドを用いて観察するだけで ある。

## (GDB実行)

[motoki@x205a]\$ cat -n datatype-bit-string-as-char.c (例題5.3を参照) [motoki@x205a]\$ gcc -g datatype-bit-string-as-char.c [motoki@x205a]\$ gdb a.out (GDBからのメッセージ)

(gdb) break <sup>38</sup>

Breakpoint 1 at 0x8048550: file datatype-bit-string-as-char.c,  $(gdb)$  run

Starting program: /home/motoki/C-Java2008/Programs-C/a.out Input a bit string of length 8: 0000 1011

Breakpoint 1, main () at datatype-bit-string-as-char.c:38 38 printf("\n==>The input bit string can be interpreted to\n (gdb) x/t &unsigned\_val 0xbffff583: 11111111111111111111111100001011 . . . . . . . . . . . . . . 最後の8bitだけがunsigned valの領域。 残りは変数iの領域の一部。 (gdb) x /tb &unsigned\_val 0xbffff583: 00001011

(gdb) x /tb &signed\_val

0xbffff582: 00001011

(gdb) x /2tb &signed\_val

0xbffff582: 00001011 00001011

2つ目の8bitはunsigned\_valの内容

(gdb) cont

Continuing.

==>The input bit string can be interpreted to

have a value 11 as a unsigned char data, and have a value 11 as a signed char data.

Program exited normally.

 $(gdb)$  run

Starting program: /home/motoki/C-Java2008/Programs-C/a.out Input a bit string of length 8: 1111 1111

```
Breakpoint 1, main () at datatype-bit-string-as-char.c:38
38 printf("\n==>The input bit string can be interpreted to\n
(gdb) x /tb &unsigned_val
0xbffff583: 11111111
(gdb) x /tb &signed_val
0xbffff582: 11111111
(gdb) cont
Continuing.
```
==>The input bit string can be interpreted to have a value 255 as a unsigned char data, and have a value -1 as a signed char data.

Program exited normally.

(gdb) quit

[motoki@x205a]\$

□演習6. 10 (IEEE規格754による実数表現)演習5.12では、長さが32 のビット列

s e7  $e_6 \cdots e_1$   $e_0$   $d_1$   $d_2$   $d_3 \cdots d_{23}$ を入力して、このビット列の表す実数値(実数表現の仕方はIEEE規格 <sup>754</sup>に従うものと仮定する)

 $\begin{cases} (-1)^{\mathbf{S}}\times(1+\mathrm{M})\times2^{\mathbf{E}} & \text{if }-127<\mathrm{E}<128\ (-1)^{\mathbf{S}}\times\mathrm{M}\times2^{\mathbf{E}+1} & \text{if }\mathrm{E}=-127\ \mathrm{Inf}(\無限大) & \text{if }\mathrm{E}=128,\ \mathrm{M}=0\ \mathrm{NaN}(\# \smash{\text{\^{W}}\text{\tiny N}}, \mathrm{Not}\ \mathrm{a}\ \mathrm{Number}) & \text{if }\mathrm{E}=128,\ \mathrm{M}\neq0 \end{cases}$ 

$$
\begin{array}{c}\sub{\subset} \sub{\mathfrak{C}}, \ M=\sub{\Sigma} \ \substack{\;23 \\ i=1} \ \substack{\mathfrak{c} \\ \mathfrak{c}} \ \substack{\times \\ 2^i-127} \\ \substack{\mathfrak{c} \\ \mathfrak{c}} \ \substack{\mathfrak{c} \\ \mathfrak{c}} \ \substack{\mathfrak{c} \\ \mathfrak{c}} \ \substack{\mathfrak{c} \\ \mathfrak{c}} \ \substack{\mathfrak{c} \\ \mathfrak{c}} \ \substack{\mathfrak{c} \\ \mathfrak{c}} \ \substack{\mathfrak{c} \\ \mathfrak{c} \ \substack{\mathfrak{c} \\ \mathfrak{c}} \ \substack{\mathfrak{c} \\ \mathfrak{c} \ \substack{\mathfrak{c} \\ \mathfrak{c}} \ \substack{\mathfrak{c} \\ \mathfrak{c}} \ \substack{\mathfrak{c} \\ \mathfrak{c}} \ \substack{\mathfrak{c} \\ \mathfrak{c} \ \substack{\mathfrak{c} \\ \mathfrak{c}} \ \substack{\mathfrak{c} \\ \mathfrak{c} \ \substack{\mathfrak{c} \\ \mathfrak{c}} \ \substack{\mathfrak{c} \\ \mathfrak{c} \ \substack{\mathfrak{c} \\ \mathfrak{c}} \ \substack{\mathfrak{c} \\ \mathfrak{c}} \ \substack{\mathfrak{c} \\ \mathfrak{c} \ \substack{\mathfrak{c} \\ \mathfrak{c}} \ \substack{\mathfrak{c} \\ \mathfrak{c}} \ \substack{\mathfrak{c} \\ \mathfrak{c}} \ \substack{\mathfrak{c} \\ \mathfrak{c} \ \substack{\mathfrak{c} \\ \mathfrak{c}} \ \substack{\mathfrak{c} \\ \mathfrak{c} \ \substack{\mathfrak{c} \\ \mathfrak{c}} \ \substack{\mathfrak{c} \\ \mathfrak{c} \ \substack{\mathfrak{c} \\ \mathfrak{c}} \ \substack{\mathfrak{c} \\ \mathfrak{c} \ \substack{\mathfrak{c} \\ \mathfrak{c}} \ \substack{\mathfrak{c} \\ \mathfrak{c} \ \substack{\mathfrak{c} \\ \mathfrak{c}} \ \substack{\mathfrak{c} \\ \mathfrak{c} \ \substack{\mathfrak{c} \\ \mathfrak{c} \ \substack{\mathfrak{c} \\ \mathfrak{c} \
$$

を出力するCプログラムを作成することを演習課題とした。

このプログラムの場合、使用した計算機の実数表現方式がIEEE規格754 に従っているなら、計算結果として得られた実数値はコンピュータ内部 では入力したビット列で表されているはずであるが、これをGDB<sup>の</sup> x コマンドを用いて調べてみよ。

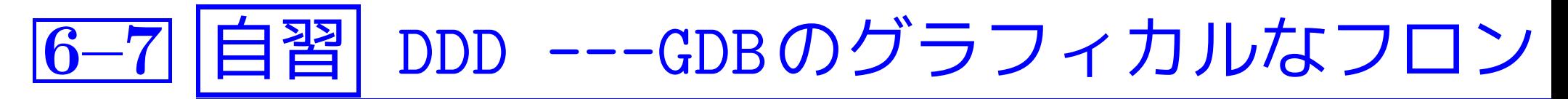

GDBのグラフィカルなフロントエンドとして動作するDDD と呼ばれる ツールも存在します。実習室にはインストールされていませんが、

DDDを使えば 、

GUIベースにGDBを使えるのはもちろん、 注目したい変数の内容をグラフィカルに表示したり、 配列内のデータ列をまとめてグラフ表示(プロット表示)したり、 といったことも出来ます。

DDD/GDBを用いてCプログラムの実行追跡をするには ...

(1) -g オプションを指定して gcc (またはcc) コマンドを実行する。

(2) ddd <u>実行形式ファイル</u> & とコマンド入力してDDD/GDBを起動する。

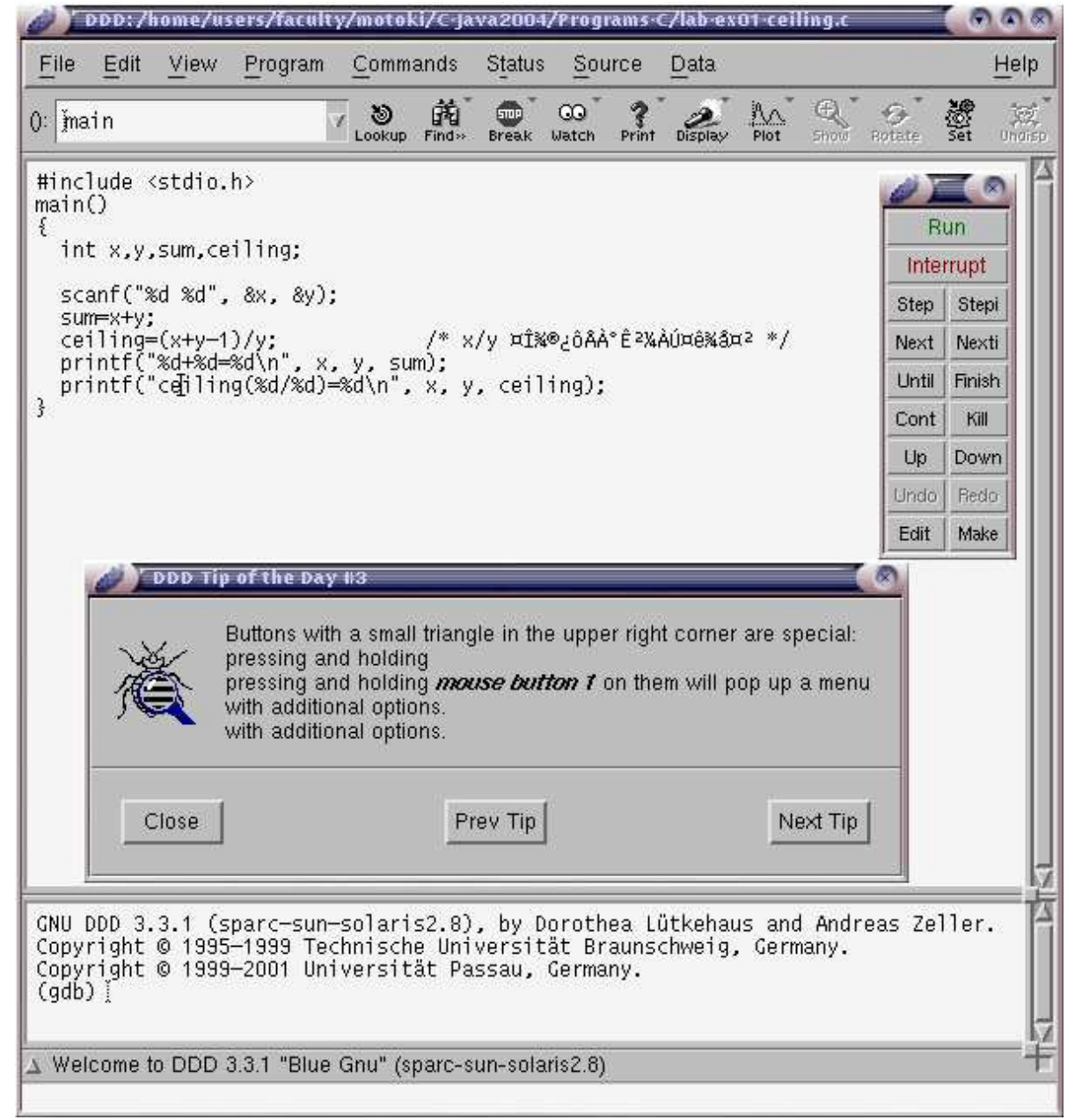

←−メニューバー ←−← ツールバー 

ソースコードウィンドウ

 GDBコンソール  $\int$ 

 $\frac{7}{1}$ 

←−ステータスバー

( 3) Tipsウィンドウを閉じる。

(4)様々な操作を行う。例えば、

---

- DDDというタイトルの縦長のウィンドウ(コマンドツールウィンドウ と言う) の中のボタンを押してstep実行等の指示を行う。
- ソースコードの行頭をマウスでクリックした後でツールバーのBreak ボタンを押すと、その行がブレイクポイントとして設定される。
- ブレイクポイントとして登録された行頭をクリックするとBreakボ タンがClearボタンに変わる。この状態でClearボタンを押すと、ブ レイクポイントの設定が解除される。
- ●ツールバー左端の空欄に関数名を入れてLookupボタンを押すと、指 定した関数のソースコードが表示される。
- 注目したい変数を選択しツールバーのDisplayボタンを押すと、そ の変数の内容がグラフィカルに表示される様になる。

..........................................................

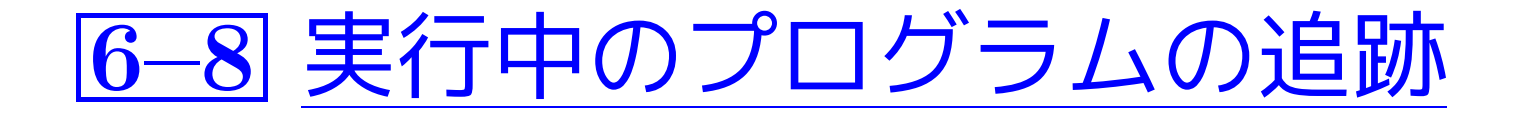

GDBは実行中のプロセスも追跡対象にすることが出来ます。具体的には、 次の様にします。

xcspc70\_43% gdb <u>実行形式ファイル</u>

・・・・・・・・・・・・・・・・・・・・・・・・

・・・・・・・・・・・・・・・・・・・・・・・・

・・・・・・・・・・・・・・・・・・・・・・・・

(gdb) attach process-ID ID番号が process-ID のプロセス(実行 中)をGDBに接続

(gdb) detach process-ID 以前にattachしたプロセス(実行中)を

GDBから切り離す

661

(gdb) quit